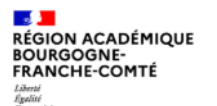

### **Utiliser le service Capytale Animateurs : Stéphane GYURAN et Jean-François L'HUTEREAU**

**PAUSE** 

NUMÉRIQUE

numenque peuagogique permettant la creation et le partage d'activités de codage entre enseignants et élèves.

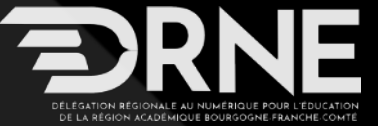

leurs parents, les enseignants et plus globalement l'ensemble des équipes mobilisées dans les écoles et établissements, les personnels de direction et tous les agents du ministère en administration centrale ou dans les académies. Elle vise à relever plusieurs défis : 1. Renforcer la coopération nationale et locale entre les acteurs de l'éducation, autour de projets pédagogiques mobilisant le numérique là où il est pertinent ;

2. Développer les compétences numériques des élèves, c'est-à-dire, d'abord, leur enseigner la citoyenneté numérique, en développant l'esprit critique et renforçant l'éducation aux médias et à l'information ; ensuite, leur transmettre un socle de compétences numériques renforcées ; enfin, promouvoir l'attractivité des spécialités et baccalauréats menant aux métiers du numérique

Cette réflexion se matérialise aujourd'hui par une vision stratégique commune du numérique pour l'éducation, dont les principaux bénéficiaires sont les élèves.

3. Fournir aux professeurs une offre claire mêlant outils et ressources numériques pour mettre davantage le numérique au service de la réussite des élèves : encourager leur usage en proposant davantage de formations et d'accompagnement, afin que les enseignants puissent s'en saisir facilement et de manière la plus pertinente possible

4. Développer la robustesse, la sécurité, l'accessibilité, la qualité et l'écoresponsabilité des outils informatiques du ministère, pour simplifier le travail des agents et accroître ainsi la qualité du service rendu.

#### <https://www.education.gouv.fr/media/120415/download>

**Stratégie nationale**

La stratégie numérique pour l'éducation 2023-2027 repose sur une série de mesures pour renforcer les compétences numériques des élèves et accélérer l'usage des outils numériques pour la réussite des élèves.

Ces mesures ont été présentées par le ministre de l'Éducation nationale et de la Jeunesse, le vendredi 27 janvier 2023.

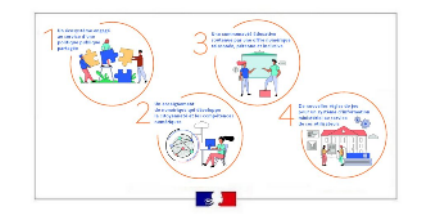

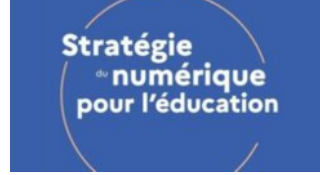

**RÉGION ACADÉMIQUE ROURGOGNE-FRANCHE-COMTÉ** 

## **Charte pour l'éducation**

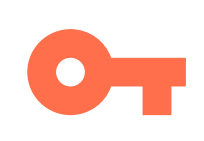

### Charte pour l'éducation à la culture et à la citoyenneté numériques

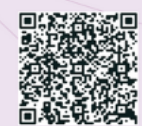

#### ... Faire du numérique un espace d'émancipation et d'inclusion

- L'acquisition d'une culture numérique permet à chaque élève d'exercer sa citovenneté dans une société inclusive.
- La prise de conscience de l'empreinte des équipements  $\overline{2}$ et des usages du numérique sur l'environnement contribue au développement de connaissances, de pratiques écocitoyennes et d'usages responsables et sobres.
	- Le numérique participe à l'augmentation du pouvoir d'agir et de la confiance en soi des élèves en permettant l'engagement, la créativité et la réflexion critique.
- La culture des communs numériques favorise la cocréation et le partage des ressources pérennes et accessibles que la communauté scolaire peut librement utiliser et modifier.
- La compréhension des enjeux du numérique, y compris économiques, ainsi que de l'intelligence artificielle contribue au développement de la pensée critique de chaque élève et lui donne des clés pour préparer son avenir.

Elle est composée de 14 articles, organisés en **trois parties :**

- Faire du numérique un espace d'émancipation et d'inclusion,
- Faire du numérique un espace de droit,
- Faire du numérique un espace de vigilance.

Elle souligne l'importance de l'acquisition d'une culture numérique par les élèves dans une société inclusive.

[https://drne.region-academique-bourgogne-franche-comte.fr/wp-content/uploads/2023/03/eccn\\_charte\\_2023\\_a4.pdf](https://drne.region-academique-bourgogne-franche-comte.fr/wp-content/uploads/2023/03/eccn_charte_2023_a4.pdf)

5

3

### **Présentation de Capytale**

### Qu'est-ce que Capytale ?

Capytale est un service proposé par l'académie de Paris en lien avec la Drane Orléans-Tours. Il permet la création et le partage entre enseignants et élèves d'activités utilisant les langages Python, HTML/CS/JS, SQL ou les blocs de Scratch.

Le système fonctionne en ligne sans installation et offre une interface commune pour différentes activités d'apprentissage, sur tout périphérique disposant d'un navigateur : ordinateur, tablette ou téléphone.

### Comment se connecter à Capytale ?

L'accès à Capytale se fait, pour les enseignants comme pour les élèves, via l'ENT, sans aucune création de compte.

(Si l'icône Capytale n'est pas visible, demander au référent ENT de l'établissement d'attribuer le connecteur aux enseignants et aux élèves.)

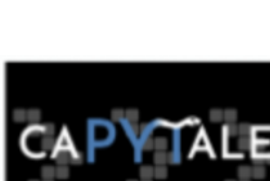

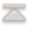

 $\equiv$ 

# **Accéder à Capytale via Eclat-BFC**

#### Étape 1 Ajouter le service Capytale

L'ajout du service se fait en se connectant avec le compte administrateur sur l'ENT de l'établissement. Puis dans le menu, sélectionner Administration puis Services, puis choisir Nouveau service

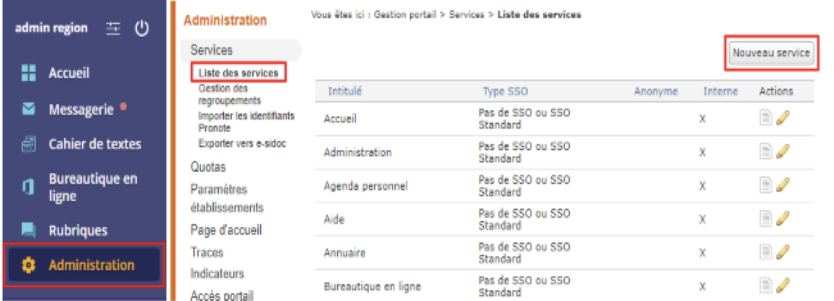

L'onglet informations générales décrit les éléments de configuration du service à inscrire : L'administrateur doit renseigner les différents champs pour paramétrer le service : · Paramètres techniques :

- . Le Type de SSO, obligatoire : Pas de SSO ou SSO standard
- · L'URL du service, obligatoire : https://capytale2.ac-paris.fr/web/c-auth/pvd/bfc/

#### connect

. Le Type Xiti (liste des marqueurs de statistiques) : Ressources en ligne

· Le Regroupement, obligatoire : Ressources numériques

· Paramètres d'affichage :

· Service affiché dans la barre des services : Oui, une fois configuré, le service s'affichera automatiquement dans la barre de services des utilisateurs concernés.

- · L'Intitulé, obligatoire, est libre et donne son nom au service, ici : Capytale
- · Service anonyme : Ne pas cocher.

Une fois les descriptions de service renseignées, vous devez configurer les populations et les utilisateurs qui auront accès au service et leurs droits pour ce service. Pour cela, il est nécessaire de valider.

<https://region-academique.eclat-bfc.fr/fiches-d-usage-eclat-bfc/enseignants/integration-de-capytale-a-eclat-bfc-4973.htm>

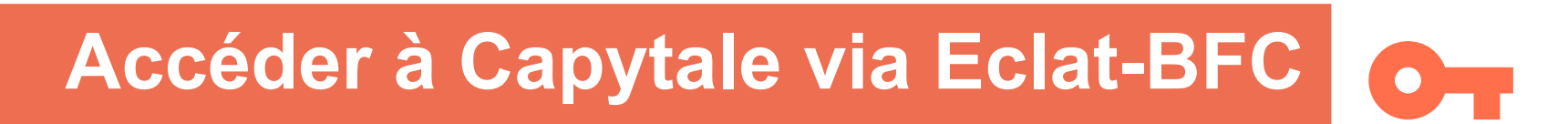

#### **Accès population**

Cette page permet à l'administrateur de déterminer les populations ou groupe qui ont accès au service

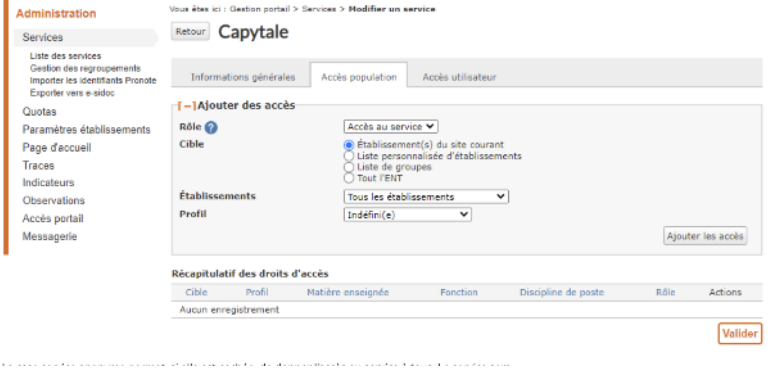

La case service anonyme permet, si elle est cochée, de donner l'accès au service à tous. Le service sera

alors présent dans la barre des services en mode déconnecté.

La définition de la population se fait par le croisement de trois paramètres :

- · Le Rôle, obligatoire, sélectionner Accès au service
- La Cible, qui détermine l'appartenance à un établissement, à une classe ou à un groupe institutionnel ou ad hoc.
- Le **Profil** est à sélectionner parmi la liste des choix proposés.

<https://region-academique.eclat-bfc.fr/fiches-d-usage-eclat-bfc/enseignants/integration-de-capytale-a-eclat-bfc-4973.htm>

## **Possibilités pédagogiques**

### Possibilités pédagogiques

Nouveau : Il y a maintenant 25 activités proposées : et pour cette rentrée 2023, ont été intégrées : Geogebra, MathAléa, Bloc-Python ainsi que plusieurs modules de Vittascience

Consuter le wiki du projet pour la documentation : https://capytale2.ac-paris.fr/wiki/doku.php?id=start

#### Interaction entre l'enseignant et les élèves

L'accès à Capytale se fait via l'ENT sans aucune création de compte. Les activités proposées sont disponibles en ligne sur tout type de périphérique (ordinateur, tablette, smartphone), ne nécessitent aucune installation et les travaux sont enregistrés sur un cloud. Pour chacune des activités :

- · L'enseignant crée un énoncé : un code unique d'activité est alors généré.
- · L'enseignant donne le code d'activité à ses élèves.
- · Les élèves travaillent sur l'activité : à chaque sauvegarde, l'enseignant peut retrouver sur son interface les copies de l'ensemble des élèves et y mettre des annotations que les élèves retrouveront par la suite. Les copies peuvent être "rendues à l'enseignant" ce qui ne permet plus aux élèves de la modifier.
- L'activité peut être partagée "sans restriction" ou avec des restrictions de type "devoirs".

[https://drne.region-academique-bourgogne-franche-comte.fr/capytale-un-commun-numerique-pour-creer-et-partager-des-activites](https://drne.region-academique-bourgogne-franche-comte.fr/capytale-un-commun-numerique-pour-creer-et-partager-des-activites-pedagogiques-de-codage/)[pedagogiques-de-codage/](https://drne.region-academique-bourgogne-franche-comte.fr/capytale-un-commun-numerique-pour-creer-et-partager-des-activites-pedagogiques-de-codage/)

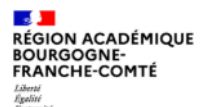

## **Possibilités pédagogiques**

#### Partage d'une activité dans Capytale

- Un élève peut faire le choix de rendre une activité à son enseignant, ce qui ne lui permet plus de la modifier. L'enseignant peut modifier ce statut à tout moment depuis sa console.
- C'est un outil formidable de différenciation pédagogique, permettant de proposer à différents groupes de niveaux des variantes d'un même exercice pour que chacun puisse progresser à sa propre vitesse et en autonomie : dupliquer un exercice pour le modifier se fait extrêmement rapidement.

#### Interaction entre enseignants

- · Les activités Capytale permettent la co-écriture : on peut gérer les associés à qui l'on offre le droit de modifier cette activité.
- · La plateforme dispose aussi d'une bibliothèque qui n'est accessible que par les enseignants. Chaque enseignant est libre de partager ou non ses activités avec l'ensemble des enseignants ayant un accès à Capytale.

#### [https://drne.region-academique-bourgogne-franche-comte.fr/capytale-un-commun-numerique-pour-creer-et-partager](https://drne.region-academique-bourgogne-franche-comte.fr/capytale-un-commun-numerique-pour-creer-et-partager-des-activites-pedagogiques-de-codage/) [-des-activites-pedagogiques-de-codage/](https://drne.region-academique-bourgogne-franche-comte.fr/capytale-un-commun-numerique-pour-creer-et-partager-des-activites-pedagogiques-de-codage/)

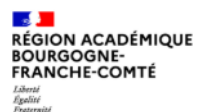

## **Utiliser l'activité Script Console**

### Consigne

### **Fonction Somme**

Programmez la fonction `somme` qui prend comme paramètre une liste de nombres et qui renvoie la somme de tous les nombres contenus dans la liste:

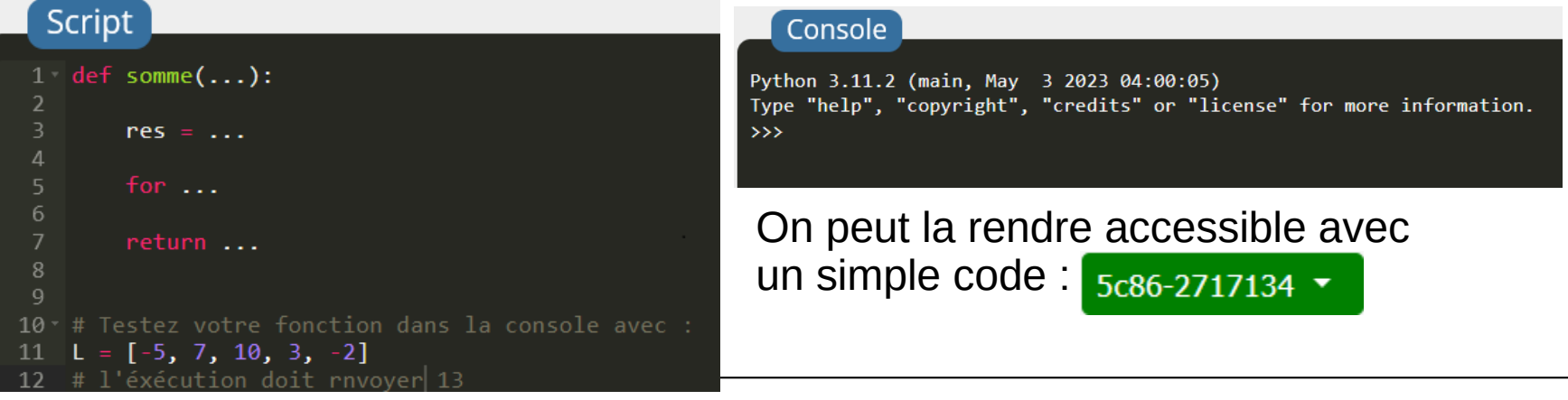

### **Utiliser l'activité Notebook**

#### Que fait gain boule() ?

1. L'exécution de l'instruction gain boule() va éxécuter à notre place l'ensemble des instructions indentées dans le corps de la fonction.

2. Le mot clé return permet alors de récupérer le résultat que l'on stockera dans une variable, sans cela la fonction le garde pour elle et se perd ensuite dans la mémoire...

#### **Attention**

L'indentation des instructions dans le corps de la fonction est très important, il apparait après les deux points ": " (comme après le if) Tout ce qui sera indenté sera donc exécuté lors de l'invocation de la fonction dans un autre script.

▼ On a programmé dans le bloc ci-dessous la fonction gain boule.

```
1 from random import randrange
   def gain boule(): # on n'oublie pas les deux points " : " !!!!!!!
 \mathbf{A}"""renvoie la valeur du gain après le tirage d'une boule"""
 5
        # corps de La fonction
 6
        boule = randrange(1, 11)7<sup>1</sup>if boule \leq 3:
 8
            résultat = 79<sup>1</sup>else:
10
            résultat = -3
1112
        return résultat # on n'oublie pas le return parce que l'on souhaite récupérer la valeur du gain
13
```
On alterne sur une même page, zones de consignes et zones de code

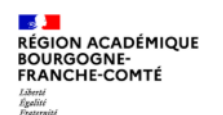

**Délégation régionale académique au numérique pour l'éducation**

### **Enrichir les consignes**

### 7 Insérer une image

En tapant ! [] (adresse de l'image), on insère l'image de notre choix.

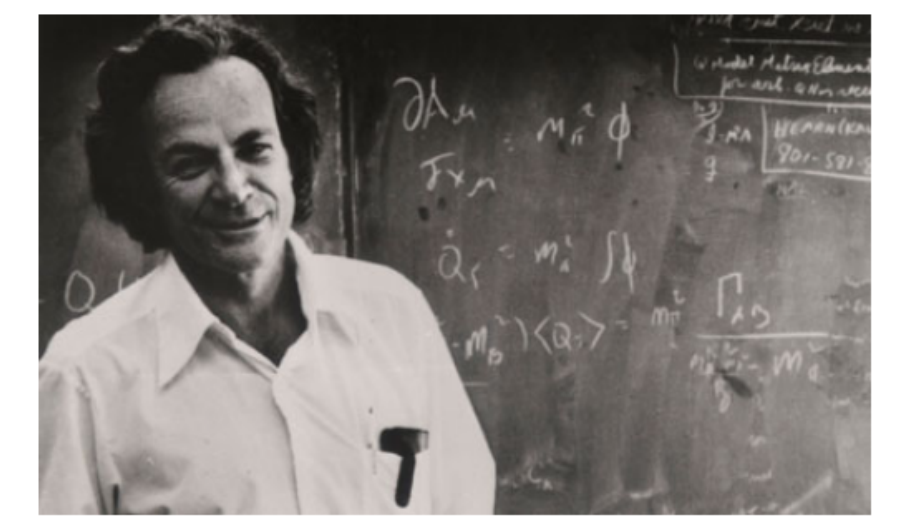

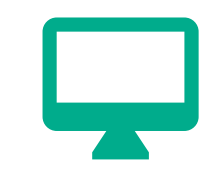

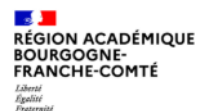

# **Enrichir les consignes**

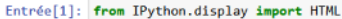

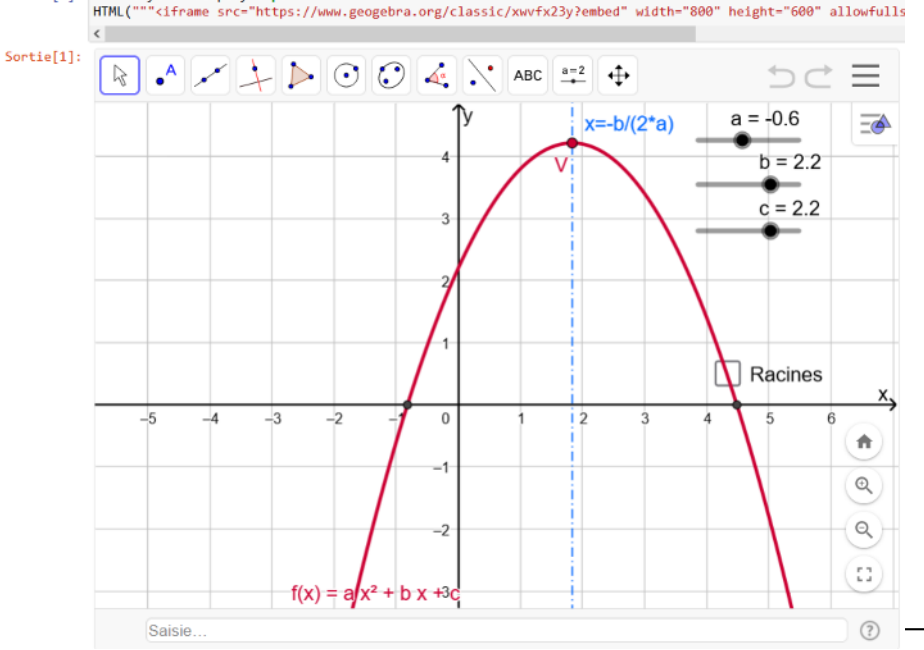

Des activités « iframe » ici avec GeoGebra

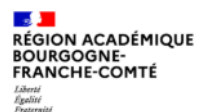

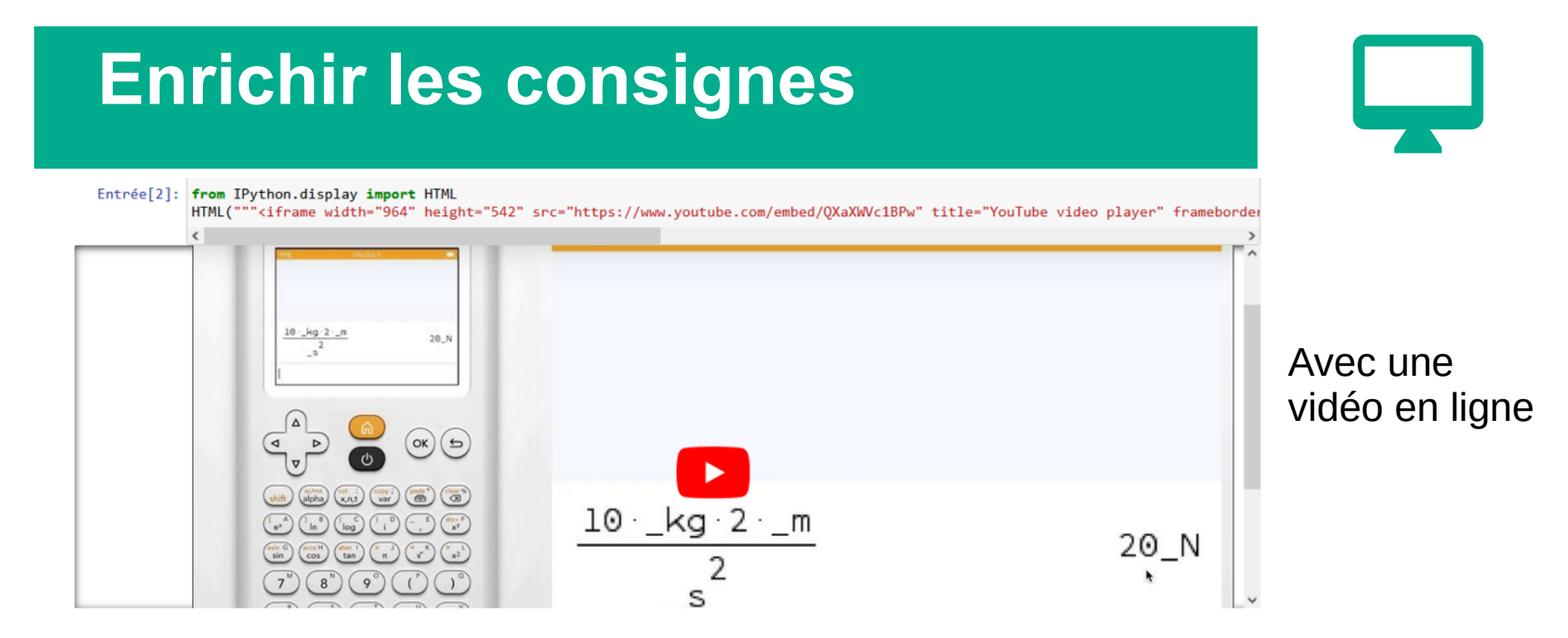

# **Partager l'activité avec les élèves**

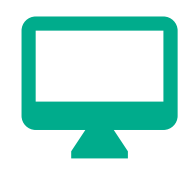

Une fois l'activité créée on la partage grâce au code (ou au lien de partage avec la classe)

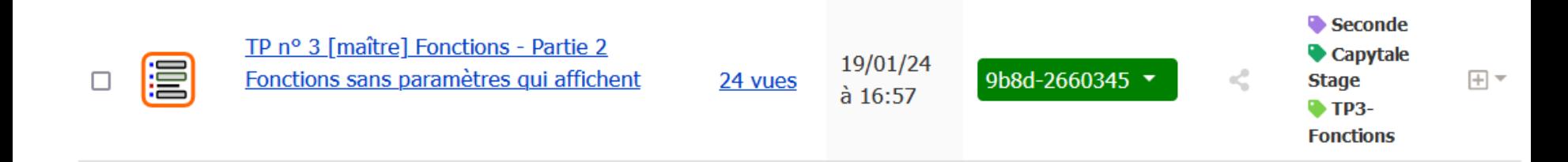

En cliquant sur le « nombre de vues » on accède aux travaux des élèves qui se sont connectés

# **Partager l'activité avec les élèves**

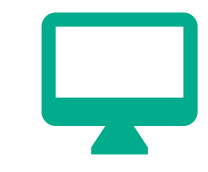

**CSV** 

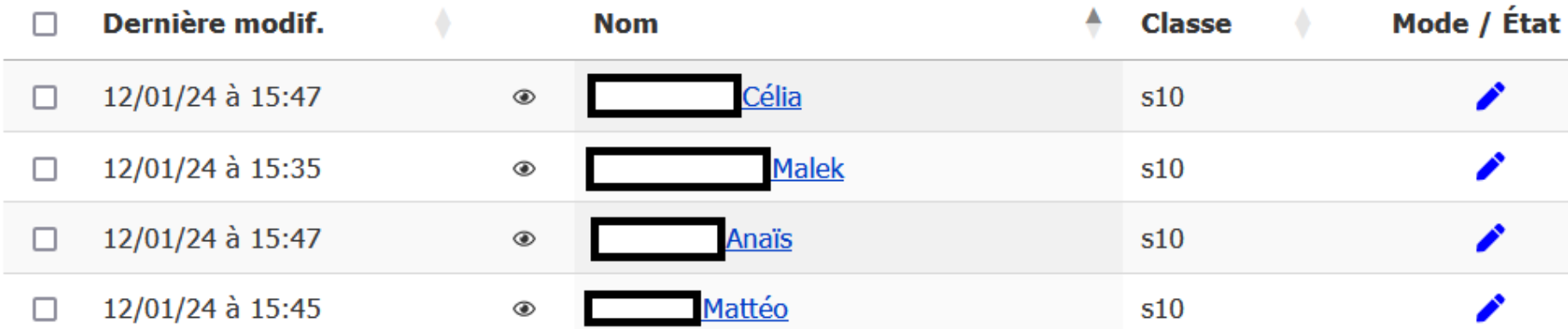

On accède directement à la copie numérique de l'élève en cliquant sur son nom

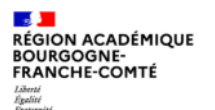

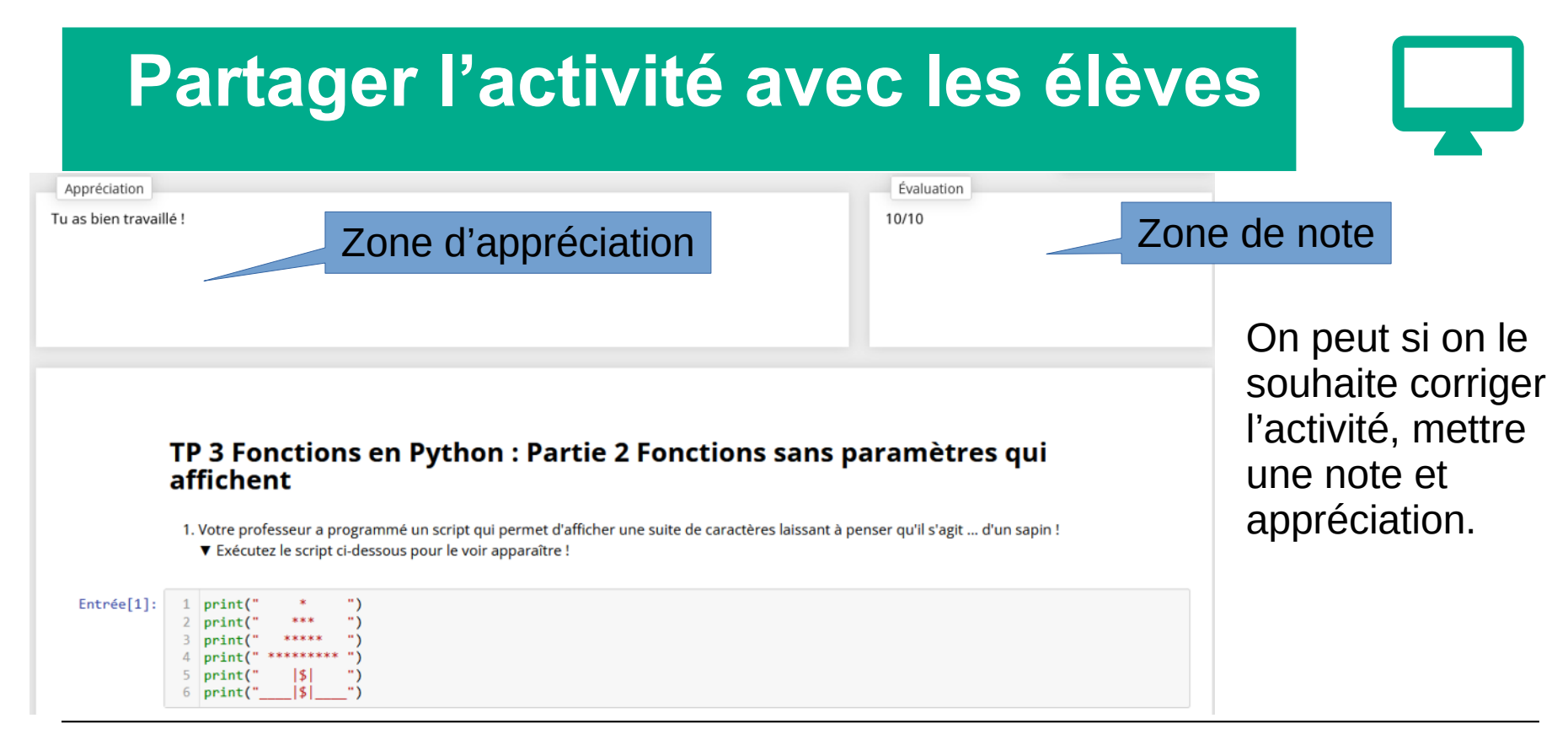

# **Partager l'activité entre pairs**

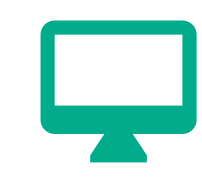

### Associé(s)

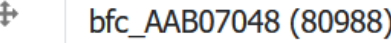

 $\ddotplus$ bfc AAB07914 (38543)

 $\ddot{+}$ bfc AAB05366 (49563)

 $\div$ bfc AAC00042 (91785) Dans les paramètres de l'activité, on peut associer des enseignants.

Ils ont alors les droits d'administration sur celle-ci.

4

## **Partager l'activité entre pairs**

#### **CAPYTALE** Mes activités La bibliothèque

### Bibliothèque entre ENSEIGNANTS

4369 activités partagées

Les activités qui s'affichent ici sont partagées sous licence libre Creative Commons By-SA <sup>®</sup>.

Un grand nombre d'activités sont partagées « publiquement » par des enseignants.

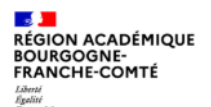

**Délégation régionale académique au numérique pour l'éducation**

### **Echanges**

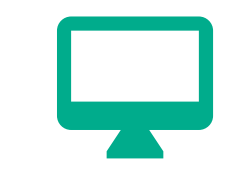

**Réactions orales** 

**Vos réactions ? Vos interventions ?**

**Votre contexte ?**

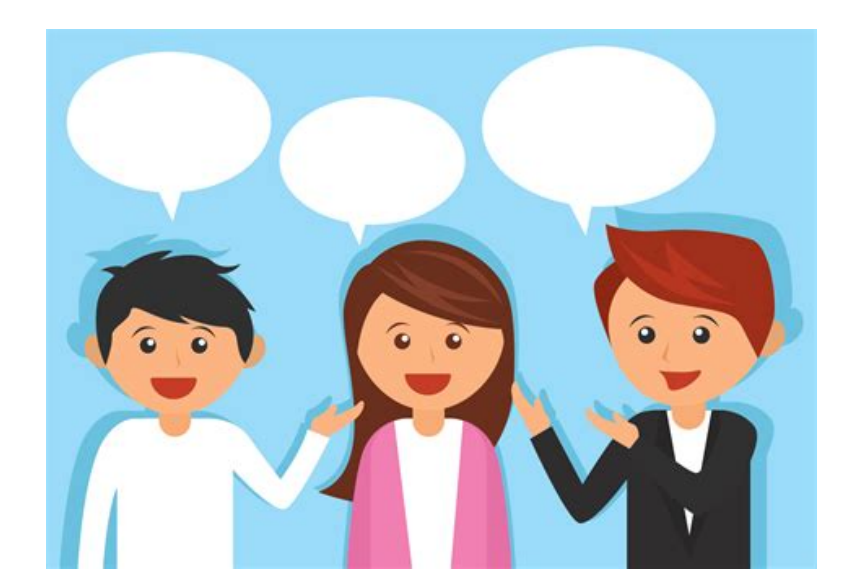

### **Scénarisation d'un notebook**

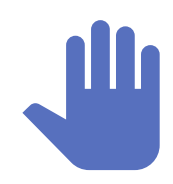

#### 2 Exercice 7 1)

On a recopié ci-dessous le script de la fonction gain boule :

```
def gain boule():
```
"""renvoie la valeur du gain après le tirage d'une boule""" # corps de la fonction

```
boule = randrange(1, 11)
```
if boule  $\leq 3$ :

 $résuit = 7$ 

#### else:

 $r$ ésultat = -3

return résultat

```
Complétez la variable réponse 5 avec la chaîne de caractères 'vrai' ou 'faux
                « Après l'exécution de l'instruction gain 1 = gain boule(), la v
```
On peut bloquer la progression dans un notebook tant que le contenu d'une (ou plusieurs) variable (s) n'a pas été renseigné.

Cela peut aussi être le cas pour valider le script d'une fonction.

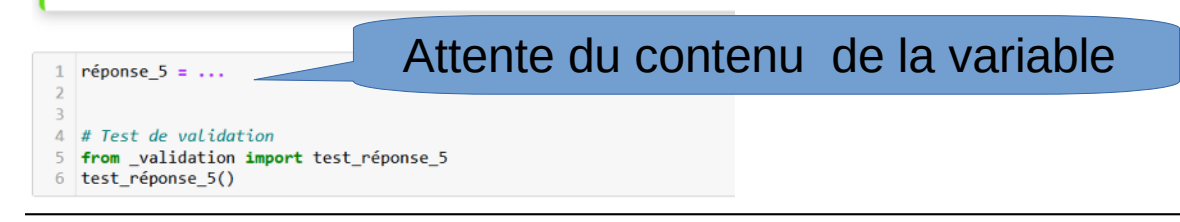

**13/02/2024 21**

**Délégation régionale académique au numérique pour l'éducation**

### **Scénarisation d'un notebook**

- $rénonse 5 = 'faux'$
- $#$  Test de validation
- from validation import test réponse 5 test réponse 5()
- Bravo, ta variable 'réponse 5' est bien définie !

#### **養 Variable locale**

Lors de l'exécution de la fonction, la variable résultat va contenir le gain. Une fois l'instruction return résultat exécutée :

- · la valeur contenue dans la variable résultat est renvoyée;
- l'instruction gain  $1 =$  gain boule() permet de stocker cette valeur dans la variable
- · la variable résultat est alors automatiquement effacée !

▼ Exécutez l'instruction ci-dessous, lisez attentivement le message d'erreur NameError après l'exécution de la fonction :

La bonne réponse a été donnée , le notebook se complète alors, en « débloquant » la suite des consignes.

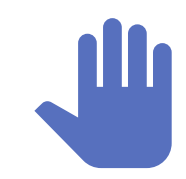

 $\overline{2}$ 

## **Pour aller plus loin**

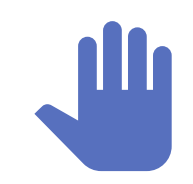

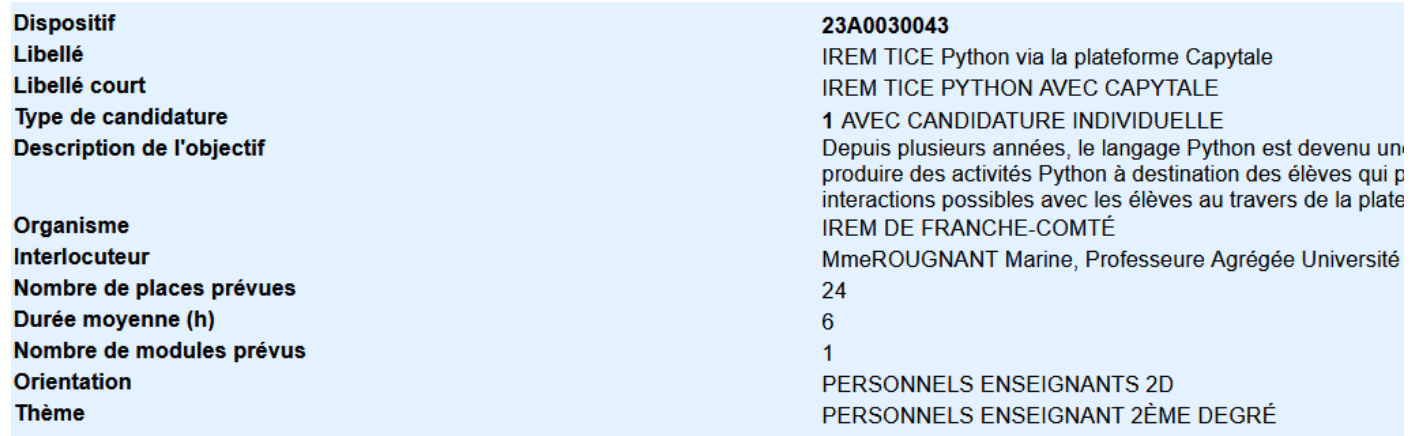

Une formation au sein de l'IREM de Franche-Comté pour la programmation de Python et son intégration dans CAPYTALE.

**Délégation régionale académique au numérique pour l'éducation**

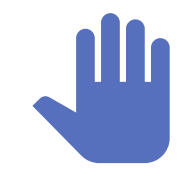

**Echanges**

**Réactions orales** 

**Vos réactions ? Vos interventions ?**

**Votre contexte ?**

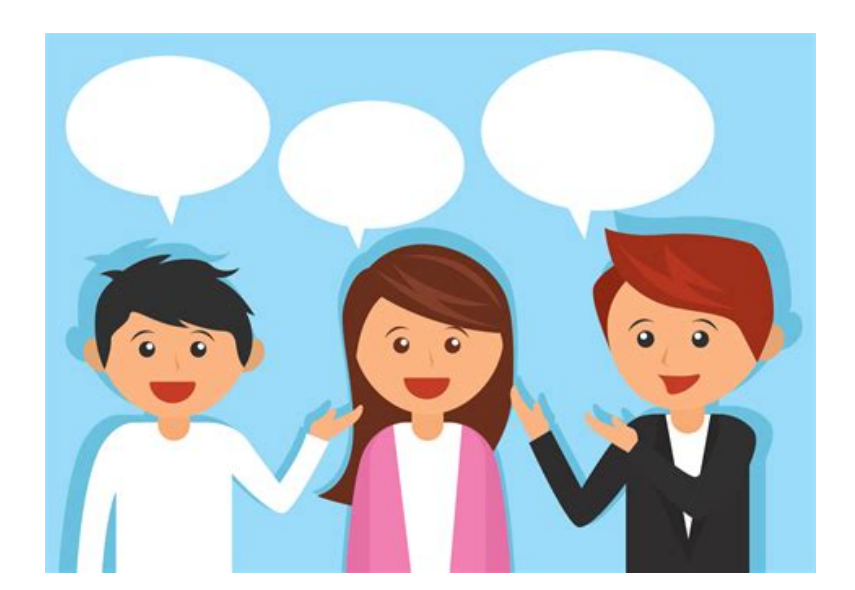

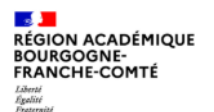

**Délégation régionale académique au numérique pour l'éducation**

### **2 activités afin de vous lancer**

En suivant le lien, vous devenez mon élève :

<https://capytale2.ac-paris.fr/web/c/0c0d-2984621/bfc>

Donnez moi quelques noms que je vous associe comme prof (pour corriger les trop nombreuses copies que je vais recevoir)

- [Concentration en chimie](https://capytale2.ac-paris.fr/web/c/7bf0-2958406/bfc)
- [Turtle en SNT](https://capytale2.ac-paris.fr/web/c/0c0d-2984621/bfc)

**College RÉGION ACADÉMIQUE<br>BOURGOGNE-<br>FRANCHE-COMTÉ** Liberté<br>Égalité<br>Fraternité

**Délégation régionale académique au numérique pour l'éducation**

### **Démo et mise en pratique**

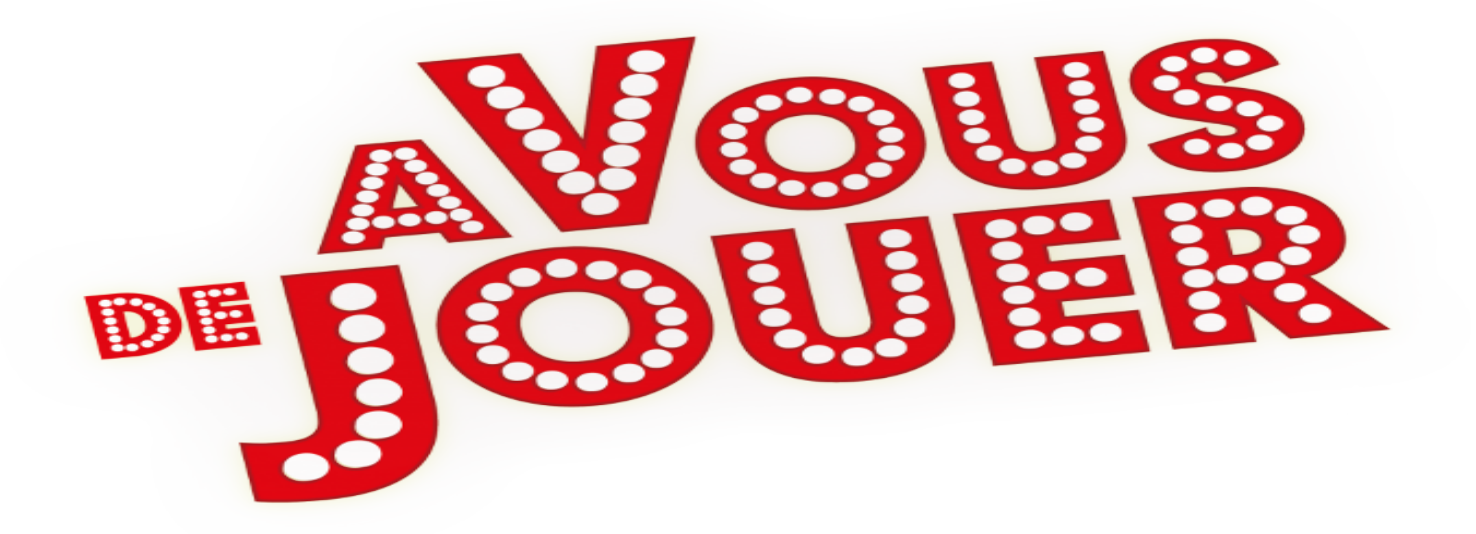

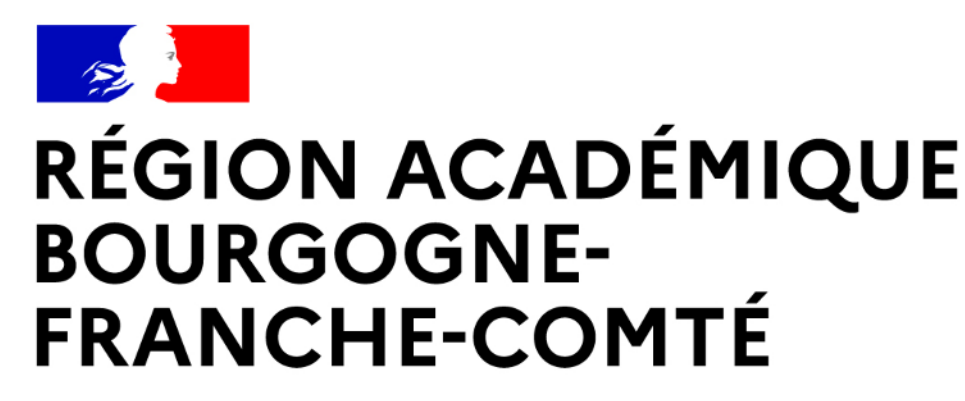

Liberté Égalité Fraternité

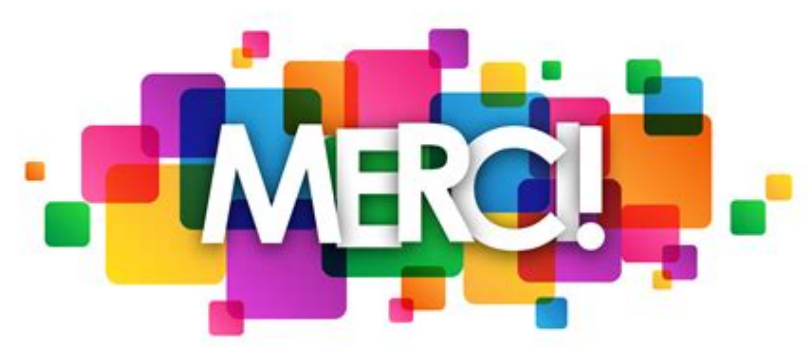

**Délégation régionale académique au numérique pour l'éducation**